# **HANDOUT BASIS DATA (DATABASE)**

**JUDUL : Aplikasi Database Jaringan MINGGU KE XI**

**Oleh : Muhamad Ali, M.T Dosen Jurusan Pendidikan Teknik Elektro FT UNY**

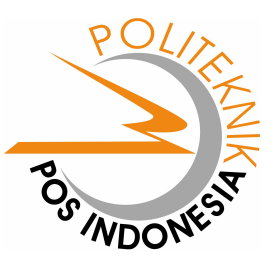

**JURUSAN PEMASARAN POLITEKNIK POS INDONESIA BANDUNG 2004**

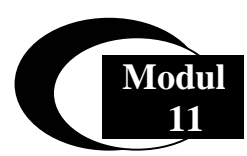

# **Menghubungkan PHP Dengan MySQL**

# **Database MySQL**

Pada modul sebelumnya kita telah mengenal PHP, Database MySQL, Server Apache dan sekarang tiba saatnya kita membuat aplikasi PHP yang memanfaatkan Database MySQL. Untuk memanipulasi database MySQL melalui script PHP maka dapat dilakukan dengan sintag-sintag khusus yang akan dipelajari di sini.

# **Fungsi-Fungsi Umum**

# **Fungsi String**

Fungsi string digunakan memanipulasi string untuk berbagai macam kebutuhan. Disini akan dibahas beberapa fungsi string yang sering digunakan dalam membuat program aplikasi web.

## **AddSlashes**

Digunakan untuk menambahkan karakter backslash ( \ ) pada suatu string. Hal ini penting digunakan pada query string untuk database, misalkan pada MySQL. Beberapa karakter yang akan ditambahkan tanda backslahses adalah karakter tanda petik satu ( ' ), karakter petik dua ( " ), backslash ( \ ) dan karakter NULL.

Sintaks:

addslashes(*string*)

## **StripSlashes**

Digunakan untuk menghilangkan karakter backslash ( \ ) pada suatu string.

Sintaks:

```
string stripslashes(string)
```
# **Crypt**

Digunakan untuk meng-encrypt dengan metode DES suatu string. Fungsi ini sering digunakan untuk mengacak string password sebelum disimpan dalam database. Dalam penggunaan fungsi crypt ini dapat ditambahkan parameter string 'salt'. Parameter 'salt' ini ditambahkan untuk menentukan basis pengacakan. 'Salt' string terdiri atas 2 karakter. Jika 'salt' string tidak ditambahkan pada fungsi crypt maka PHP akan menentukan sendiri 'salt' string tersebut secara acak.

Sintaks:

```
crypt(string [ , salt ] )
```
#### **Echo**

Digunakan untuk mencetak isi suatu string atau argumen. Sintaks:

```
echo( string argumen1, string argumen2 , ….)
```
## **Explode**

Digunakan untuk memecah-mecah suatu string berdasarkan tanda pemisah tertentu dan memasukkan hasilnya kedalam suatu variable array.

Sintaks:

explode(*string pemisah* , *string* [, *int limit*] )

Contoh:

\$namahari = "minggu senin selasa rabu kamis jumat sabtu";  $\text{~\$hari} = \text{explode}("", \text{~\$namahari});$ 

#### **Implode**

Kegunaan fungsi ini adalah kebalikan daripada fungsi explode. Fungsi implode digunakan untuk menghasilkan suatu string dari masing-masing elemen suatu array. String yang dihasilkan tersebut dipisahkan oleh suatu string telah yang ditentukan sebelumnya.

Sintaks:

implode(*string pemisah* , *array*)

#### **Strip\_Tags**

Digunakan untuk menghilangkan kode-kode tag HTML pada suatu string.

Sintaks:

striptags(*string* [, *string tags yang tidak dihilangkan*] )

## **StrLen**

Digunakan untuk menghitung jumlah karakter suatu string.

Sintaks:

strlen(*string*)

#### **StrPos**

Digunakan untuk mencari posisi pertama suatu sub string pada suatu string. Fungsi ini biasanya digunakan untuk mencari suatu sub string didalam suatu string.

Sintaks:

strlen(*string* , *sub string*)

# **Str\_Repeat**

Digunakan untuk mengulang isi suatu string. Sintaks:

str\_repeat(*string* , *int jumlah perulangan*)

## **StrToLower**

Digunakan untuk merubah suatu string menjadi huruf kecil (*lowercase*).

Sintaks:

strtolower(*string*)

#### **StrToUpper**

Digunakan untuk merubah suatu string menjadi huruf besar (*uppercase*)

Sintaks:

strtoupper(*string*)

#### **SubStr**

Digunakan untuk mengambil suatu sub string dengan panjang tertentu dari suatu string pada posisi tertentu pula.

Sintaks:

substr(*string*, *int posisi* , *int posisi*)

Contoh:

substr("abcdefg",0,3); // mengasilkan string "abc" substr("abcdefg",3,2); // menghasilkan string "de"

### **SubStr\_Count**

Digunakan untuk menghitung jumlah sub string dalam suatu string

Sintaks:

substr\_count( *string* , *string substring*)

Contoh:

substr\_count("This is a test","is"); // menghasilkan nilai 2

#### **UCFirst**

Digunakan untuk mengganti karakter pertama pada suatu string menjadi huruf besar.

Sintaks:

ucfirst(*string*)

# **UCWords**

Digunakan untuk mengganti karakter pertama pada setiap kata dalam suatu string menjadi huruf besar.

Sintaks:

ucwords(*string*)

#### **Fungsi Date**

Digunakan untuk mengambil tanggal dan jam. Hasil dari fungsi ini adalah sebuah string yang berisi tanggal/jam sesuai dengan format yang diinginkan. Format yang dikenal dalam fungsi date ini adalah sebagai berikut:

- a "am" or "pm"
- A "AM" or "PM"
- B Swatch Internet time
- d day of the month, 2 digits with leading zeros; i.e. "01" to "31"
- D day of the week, textual, 3 letters; i.e. "Fri"
- F month, textual, long; i.e. "January"
- g hour, 12-hour format without leading zeros; i.e. "1" to "12"
- G hour, 24-hour format without leading zeros; i.e. "0" to "23"
- h hour, 12-hour format; i.e. "01" to "12"
- H hour, 24-hour format; i.e. "00" to "23"
- i minutes; i.e. "00" to "59"
- I (capital i) "1" if Daylight Savings Time, "0" otherwise.
- j day of the month without leading zeros; i.e. "1" to "31"

l (lowercase 'L') - day of the week, textual, long; i.e. "Friday"

L - boolean for whether it is a leap year; i.e. "0" or "1"

m - month; i.e. "01" to "12"

M - month, textual, 3 letters; i.e. "Jan"

n - month without leading zeros; i.e. "1" to "12"

Jurusan Pemasaran Politeknik POS Indonesia

s - seconds; i.e. "00" to "59"

S - English ordinal suffix, textual, 2 characters; i.e. "th", "nd"

t - number of days in the given month; i.e. "28" to "31"

T - Timezone setting of this machine; i.e. "MDT"

U - seconds since the epoch

w - day of the week, numeric, i.e. "0" (Sunday) to "6" (Saturday)

Y - year, 4 digits; i.e. "1999"

y - year, 2 digits; i.e. "99"

z - day of the year; i.e. "0" to "365"

Z - timezone offset in seconds (i.e. "-43200" to "43200")

#### Sintaks:

date(*string format*)

#### Contoh:

date("Y-m-d"); // menghasilkan "2001-07-28" date("l, j F Y"); // menghasilkan "Saturday, 28 July 2001" date("H:i:s"); // menghasilkan "20:15:07"

#### **Fungsi Mail**

Digunakan untuk mengirimkan e-mail ke alamat e-mail tertentu.

Sintaks:

mail(*string tujuan* , *string subject* , *string isi* [, *string header*] );

Contoh:

\$pengirim = "From: saya@email.com";

\$tujuan = "anonkuncoro@yahoo.com";

\$subject = "Pemberitahuan";

\$isi = "Ini adalah percobaan pengiriman e-mail dengan menggunakan PHP";

mail(\$to,\$subject,\$isi,\$pengirim);

#### **Menghubungkan Database MySQL Dengan PHP**

Agar script PHP yang kita buat dapat berhubungan dengan database dari MySQL

dapat menggunakan fungsi berikut ini:

### **File utama.php:**

```
<?Php 
  $database="pemasaran"; 
  $hostname="localhost"; 
  if (! $dbh=mysql_connect($hostname)) 
  {
   echo mysql_error();
```

```
exit; 
  }
  else 
  {
         mysql_select_db($database, $dbh); 
  }
\gamma
```
Isi variabel \$hostname, \$database disesuaikan sesuai dengan setting pada MySQL server

yang ada.

Contoh:

Bagaimana jika ingin menampilkan data mahasiswa yang ada pada database pemasaran yang telah dibuat pada modul sebelumnya dengan menggunakan script PHP.

#### **Latihan 1. Menampilkan Isi Tabel**

```
\leqHTML><HEAD><TITLE> Menampilkan Data Mahasiswa </TITLE> 
</HEAD><BODY>\langlealign = "center"></p>
Daftar Mahasiswa Politeknik POS 
Jurusan Pemasaran 
<?Php 
  $database="pemasaran"; 
  $hostname="localhost"; 
  if (! $dbh=mysql_connect($hostname)) 
\{ echo mysql_error(); 
    exit; 
 } 
    else 
   { 
    mysql_select_db($database, $dbh); 
   } 
   $sql = "SELECT * from Mahasiswa "; 
    $result = mysql_query ($sql) or die ("Ada Kesalahan pada perintah SQL!"); 
        // ------ buat tampilan tabel 
         echo("<table width=80% cellspacing=1 cellpadding=2 bgcolor=#000000>"); 
         echo("<tr><td bgcolor=#CCCCCC>NPM</td> 
                 <td bgcolor=#CCCCCC>Nama Mahasiswa</td><td bgcolor=#CCCCCC> 
                 Alamat</td><td bgcolor=#CCCCCC>Tanggal Lahir</td><td bgcolor=#CCCCCC> 
                 Orang Tua</td></tr>");
        // ------ ambil isi masing-masing record 
        while (\text{grow} = \text{mysgl} \text{ fetch object } (\text{Sresult}))
```

```
{
// ----- mengambil isi setiap kolom 
 $NPM=$row->NPM; 
 $nama=$row->Nama; 
 $Alamat=$row->Alamat; 
 $lahir=$row->Tgl_Lahir; 
 $ortu=$row->Orang_Tua; 
// ------ menampilkan di layar browser 
 echo("<tr><td bgcolor=#FFFFFF>$NPM</td><td bgcolor=#FFFFFF>$nama</td><td 
 bgcolor=#FFFFFF>$Alamat</td><td bgcolor=#FFFFFF>$lahir</td><td 
 bgcolor=#FFFFFF>$ortu</td></tr>"); 
}
echo("</table>");
```
 $<$ /BODY>  $\langle$ HTML $\rangle$ 

?>

Jika script PHP tersebut dijalankan dengan IE maka akan tampak seperti pada gambar berikut :

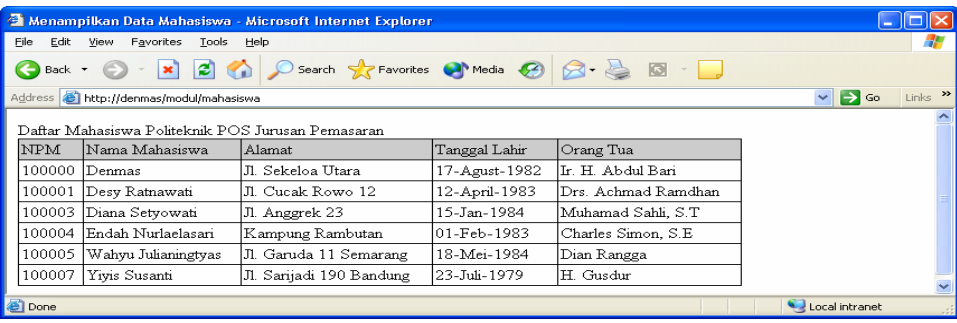

# **Menambahkan Isi Tabel**

Untuk menambahkan isi tabel ke dalam Database MySQL melalui menu PHP sesuai dengan desain anda maka dapat dilakukan dengan script PHP dan perintah SQL seperti pada contoh berikut ini :

## **Latihan 2. Input Data**

```
\langle?
 $database="pemasaran"; 
 $hostname="localhost"; 
  if (! $dbh=mysql_connect($hostname)) 
   { echo mysql_error(); 
     exit; 
   } 
   else 
   { mysql_select_db($database, $dbh); }
```

```
if ($com=="Tambah") 
   { $sql="insert into mahasiswa values ($npm,'$nama','$alamat','$lahir','$ortu')"; 
    $res=mysql_query($sql, $dbh); 
    $com=""; 
  } 
 if ($com=="DELETE") 
  { $sql="delete from mahasiswa where npm=$npm"; 
      $res=mysql_query($sql, $dbh); 
  } 
?> 
<html> 
  <head> 
          <title> Latihan Input Dan Hapus Data </title>
  </head> 
<body> 
<p align="center"> 
<font color="green" size="4" face="tahoma"><strong>Jurusan Pemasaran Politeknik 
 POS Indonesia</strong></font></A>
</p>
<? ####################################### ?> 
                    TAMPILKAN TABEL ####### ?>
<? ####################################### ?> 
<div align="center"><center> 
<tr> <td align="center" colspan="6" bgcolor="#7ED6BD"> 
    <font color="black" size="3" face="Arial"><strong>Daftar Mahassiswa Jurusan 
    Pemasaran</strong></font></td>
\langle/tr\rangle<tr><td align="center" width="5%" bgcolor="#7ED6BD">&nbsp;</td>
   <td align="center" width="10%" bgcolor="#7ED6BD"> 
    <font color="black" size="2" face="Tahoma"><strong>NPM</strong></font></td> 
   <td align="center" width="20%" bgcolor="#7ED6BD"> 
    <font color="black" size="2" face="Tahoma"><strong>Nama 
    Mahasiswa</strong></font></td>
   <td align="center" width="30%" bgcolor="#7ED6BD"> 
    <font color="black" size="2" 
     face="Tahoma"><strong>Alamat</strong></font></td> 
  <td align="center" width="15%" bgcolor="#7ED6BD"> 
    <font color="black" size="2" face="Tahoma"><strong>Tanggal 
    Lahir</strong></font></td>
```
<td align="center" width="15%" bgcolor="#7ED6BD">

```
<font color="black" size="2" face="Tahoma"><strong>Orang 
    Tua</strong></font></td>
\langle tr \rangle\epsilon?
  $sql="select * from Mahasiswa " . 
      "order by NPM"; 
  $res=mysql_query($sql, $dbh); 
  while ($row=mysql_fetch_row($res)) 
\left\{ \right.echo "<tr>\n";
    echo "<td align='center' bgcolor='#F8FDB9'>\n"; 
   echo "<a href='siswa.php?com=DELETE&npm=$row[0]'>";
   echo "<font size='2' face='verdana'>Hapus</font></a>></td>";
   echo "<td align='center' td bgcolor='#F8FDB9'>\n";
   echo "<font size='2' face='verdana'>$row[0]</font></a>></td>";
    echo "<td bgcolor='#F8FDB9'><font size='2' 
           face='verdana'>$row[1]</font></td>"; 
   echo "<td bgcolor='#F8FDB9'><font size='2'
           face='verdana'>$row[2]</font></td>"; 
    echo "<td align='center' td bgcolor='#F8FDB9'><font size='2' 
           face='verdana'>$row[3]</font></td>"; 
    echo "<td bgcolor='#F8FDB9'><font size='2' 
           face='verdana'>$row[4]</font></td>"; 
   echo "\langletr>";
   } 
?> 
</table> 
\langle/center>
\langlediv><? ####################################### ?> 
<? ###### Tambah Data Baru ####### ?> 
<? ####################################### ?> 
<form name="Mahasiswa" action ="siswa.php" method="POST"> 
<input type="hidden" name="com" value="Tambah"> 
<div align="center"><center> 
<table border="1" cellspacing="0" width="500" 
   bgcolor="#7ED6BD" 
   bordercolor="#37A889" 
   bordercolordark="#37A889" 
   bordercolorlight="#37A889"> 
<tr> <td align="center" colspan="2" bgcolor="#7ED6BD"> 
   <font color="BLACK" size="3" face="Arial"><strong>Tambah Data Mahasiswa 
    Baru</strong></font></td>
\langle tr \rangle<tr> <td width="25%" bgcolor="#7ED6BD"> 
   <font size="2" face="Tahoma"><strong>NPM</strong></font></td> 
  <td width="75%" bgcolor="#F8FDB9">
```

```
<input type="number" size="10" name="npm"></td> 
\langle tr \rangle\langle tr \rangle <td><font size="2" face="Tahoma"><strong>Nama 
         Mahasiswa</strong></font></td>
  <td bgcolor="#F8FDB9"><input type="text" size="25" name="nama"></td> 
\langle tr><tr> <td><font size="2" face="Tahoma"><strong>Alamat</strong></font></td> 
   <td bgcolor="#F8FDB9"><input type="text" size="50" name="alamat"></td> 
\langle tr \rangle<tr> <td><font size="2" face="Tahoma"><strong>Tanggal Lahir</strong></font></td> 
   <td bgcolor="#F8FDB9"><input type="text" size="15" name="lahir"></td> 
\langle tr \rangle\langle tr \rangle <td><font size="2" face="Tahoma"><strong>Orang Tua</strong></font></td> 
   <td bgcolor="#F8FDB9"><input type="text" size="20" name="ortu"></td> 
\langle tr \rangle\langle tr \rangle <td colspan="2" bgcolor="#37A889"><input type="submit" name="button_add" 
           value="Simpan"></td>
\langle tr></table> 
\langle/center>
\langlediv>
</form> 
</body> 
\langle/html\rangle
```
 Jika script di atas dijalankan dengan IE maka hasilnya akan terlihat seperti pada gambar berikut ini :

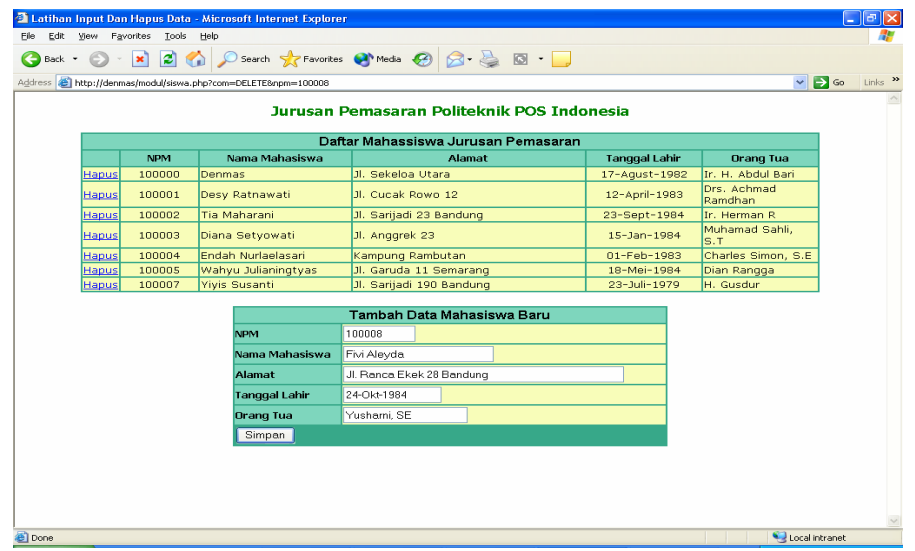

Tampilan di atas merupakan script PHP yang sekaligus menampilkan isi tabel, menambah data baru dalam tabel mahasiswa dan juga menghapus isi tabel. Untuk menambahkan data baru tinggal mengisi di form tambah data seperti pada gambar di atas lalu tekan tombol **Simpan**. Setelah tombol **Simpan** ditekan, maka data akan secara otomatis ditambahkan di tabel atas.

Sedangkan jika anda ingin menghapus data tinggal pilih data mana yang akan dihapus lalu pilih menu Delete di sebelah kiri tabel (kolom pertama).

## **Latihan 3. Membuat Edit Data Dengan PHP**

```
\epsilon $database="pemasaran"; 
  $hostname="localhost"; 
  if (! $dbh=mysql_connect($hostname)) 
\{ echo mysql_error(); 
       exit; 
   } 
     else 
   { 
      mysql_select_db($database, $dbh); 
 } 
  $sql="select * from Mahasiswa 
        where Mahasiswa.NPM=$npm"; 
  $res=mysql_query($sql, $dbh); 
  $row=mysql_fetch_row($res); 
?>
```
<html> <head>

```
\lttitle> Edit Data Mahasiswa \lt/title></head> 
<? ######################################## ?> 
<? ####### EDIT DATA MAHASISWA ######### ?> 
<? ######################################## ?> 
<form action="siswa.php" method="POST" name="EditSiswa"> 
<div align="center"><center> 
<table border="1" cellspacing="0" width="750" bgcolor="#37A889" 
<tr> <td align="center" colspan="8"><font color="white" size="5"> 
  <strong> EDIT DATA MAHASISWA </strong></font></td> 
\langle/tr></table> 
</center></div> 
<? ################################### ?> 
<? ####### DATA SEKARANG ######### ?> 
<? ################################### ?> 
<div align="center"><center> 
<table border="1" cellspacing="0" width="750" bgcolor="#7ED6BD" 
<tr> <td align="center" colspan="2" bgcolor="#7ED6BD"> 
  <font color="black" size="3" face="Arial"><strong>Keterangan 
    Sekarang</strong></font></td>
\langle tr><tr> <td bgcolor="#7ED6BD"><font size="2" face="Tahoma"> 
 \langlestrong> N P M \langlestrong>\langlefont>\langletd>
  <td bgcolor="#F8FDB9"><font size="2" face="Tahoma"> 
    <? echo $row[0]; 
     ?> 
</font></td> 
\langle tr><tr> <td><font size="2" face="Tahoma"><strong> Nama 
   Mahasiswa</strong></font></td>
  <td bgcolor="#F8FDB9"><font size="2" face="Tahoma"> 
 <? echo $row[1]; 
  ?> 
</font></td> 
\langle tr \rangle<tr> <td><font size="2" face="Tahoma"><strong> Alamat 
  </strong></font></td> 
  <td bgcolor="#F8FDB9"><font size="2" face="Tahoma"> 
  <? echo $row[2];
```

```
?> 
</font></td> 
\langle tr \rangle<tr> <td><font size="2" face="Tahoma"><strong> Tanggal 
 Lahir</strong></font></td>
  <td bgcolor="#F8FDB9"><font size="2" face="Tahoma"> 
  <? echo $row[3]; 
 \gamma\langlefont\rangle\langle tr \rangle<tr> <td><font size="2" face="Tahoma"><strong> Orang Tua 
  </strong></font></td> 
  <td bgcolor="#F8FDB9"><font size="2" face="Tahoma"> 
  <? echo $row[4]; 
 \gamma\langlefont>\langletd>
\langle tr><tr> <td align="center" colspan="2" bgcolor="#7ED6BD"> 
   <font color="black" size="3" face="Arial"> 
   <strong> Keterangan Baru </strong></font></td> 
\langle/tr><input type="hidden" name="com" value="UPDATE"> 
<input type="hidden" name="npm" value=" 
<? echo $row[0]; 
?> 
"> 
<tr> <td width="25%" bgcolor="#7ED6BD"><font size="2" face="Tahoma"> 
 <strong> N P M </strong></font></td>
  <td width="75%" bgcolor="#F8FDB9"> 
  <input type="text" size="10" name="npm"></td> 
\langle tr \rangle<tr> <td><font size="2" face="Tahoma"><strong> Nama Mahasiswa 
  </strong></font></td> 
  <td bgcolor="#F8FDB9"> 
  <input type="text" size="20" name="nama"></td> 
\langle/tr><tr> <td><font size="2" face="Tahoma"><strong> Alamat 
  </strong></font></td> 
  <td bgcolor="#F8FDB9"> 
  <input type="text" size="50" name="alamat"></td> 
\langle tr \rangle
```
 $<$ tr $>$ 

```
<td><font size="2" face="Tahoma"><strong> Tanggal LAhir 
  </strong></font></td> 
  <td bgcolor="#F8FDB9"> 
  <input type="text" size="15" name="lahir"></td> 
\langle tr \rangle<tr> <td><font size="2" face="Tahoma"><strong> Orang Tua 
   </strong></font></td> 
   <td bgcolor="#F8FDB9"> 
     <input type="text" size="20" name="ortu"></td> 
\langle tr \rangle<tr> <td colspan="2" bgcolor="#37A889"> 
   <input type="submit" name="button_update" value="Simpan"></td> 
\langle tr \rangle</table> 
</center></div> 
</form> 
</body> 
\langle/html>
```
Jika script ini dijalankan maka hasilnya sebagai berikut :

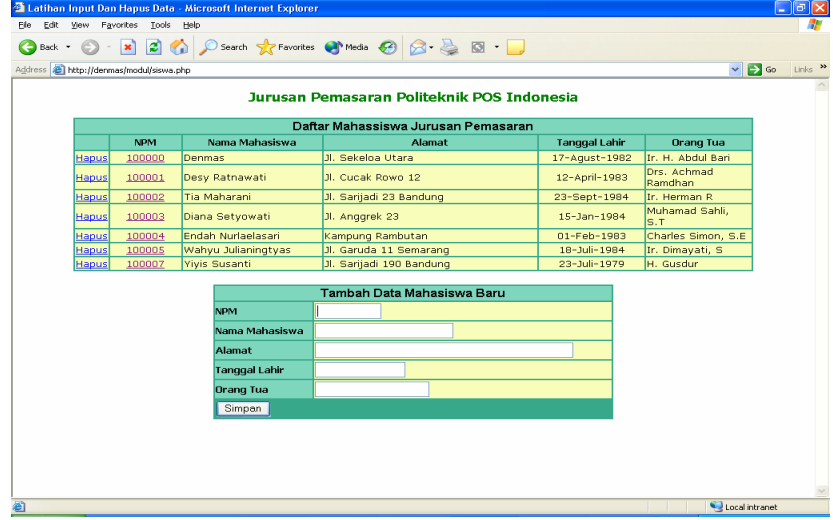

Untuk mengedit data maka pilih menu di kolom NPM klik data yang akan diubah sehingga akan muncul menu edit seperti yang ditulis scriptnya seperti berikut :

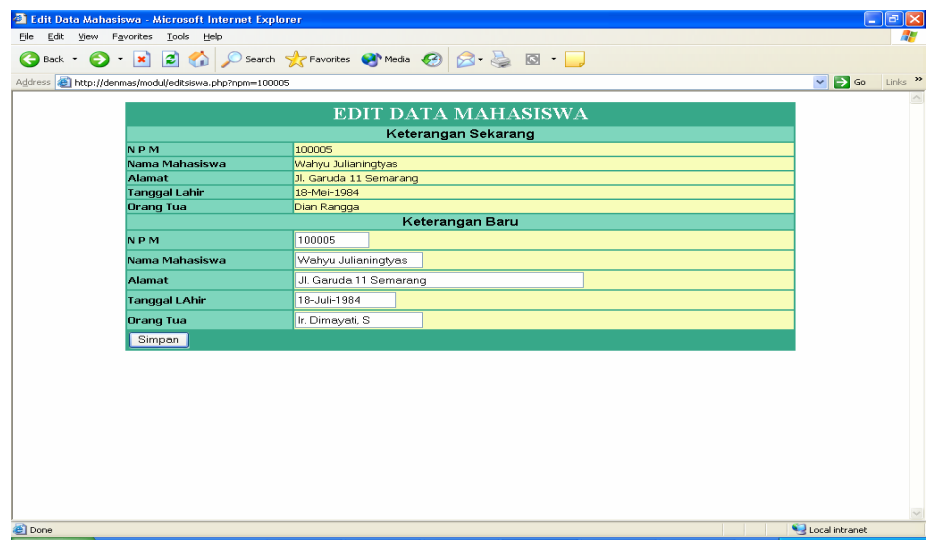

Untuk melakukan pengubahan data tinggal masukkan data yang baru di bagian bawah, sedangkan tabel di atasnya adalah tabel data sekarang sebelum diedit.